To submit this form, please download it to your computer, open and complete the form using Adobe Acrobat Reader, and then click the 'Email' button at the bottom right of the form.

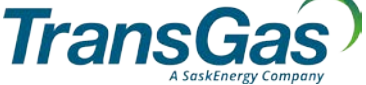

## **MyTransGas Account Request**

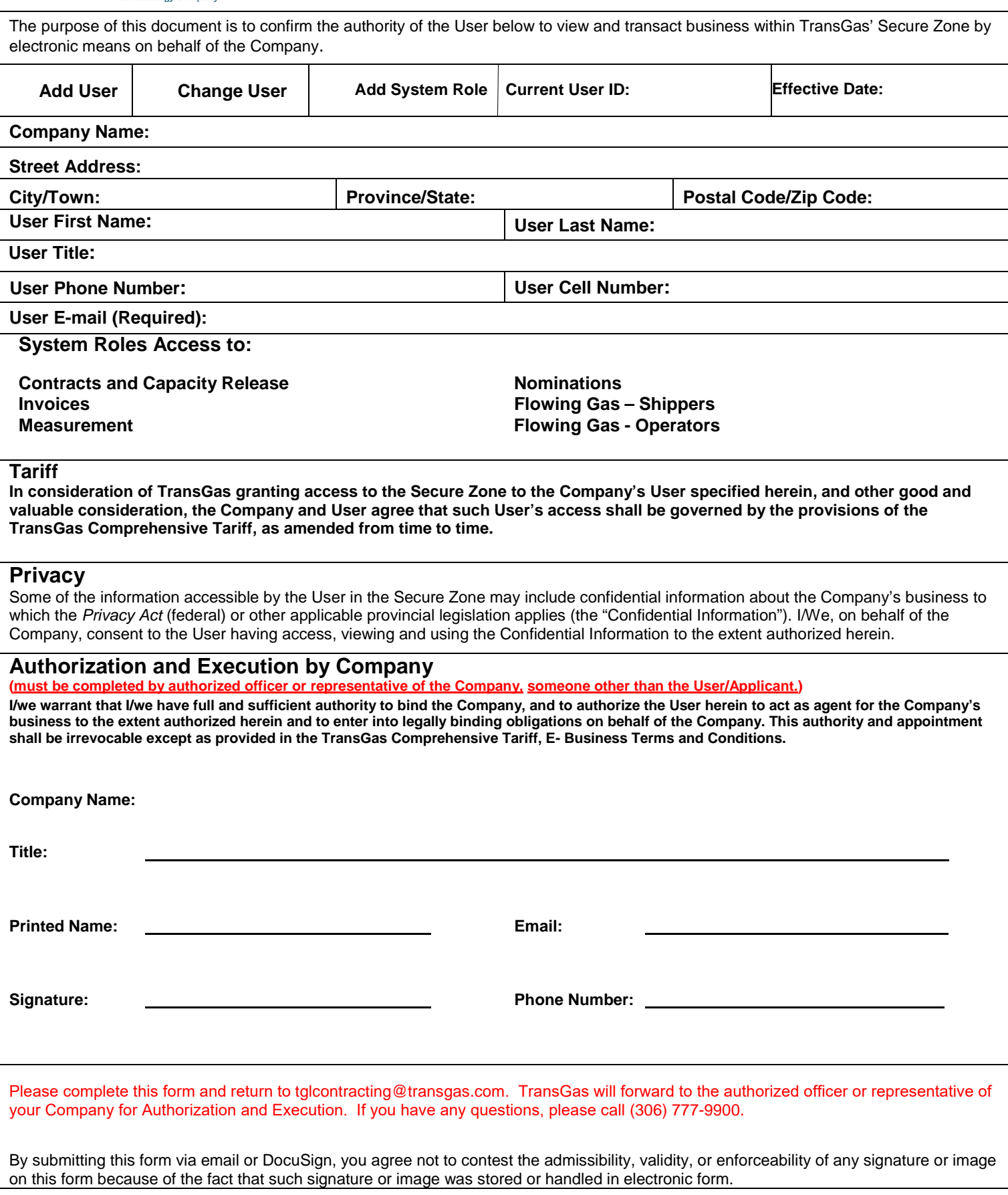